## **ФЕДЕРАЛЬНОЕ ГОСУДАРСТВЕННОЕ УНИТАРНОЕ ПРЕДПРИЯТИЕ УРАЛЬСКИЙ НАУЧНО-ИССЛЕДОВАТЕЛЬСКИЙ ИНСТИТУТ МЕТРОЛОГИИ (ФГУП «УНИИМ»)**

**УТВЕРЖДАЮ** Директор ФГУП «УНИИМ» В. Медведевских 2017 г.  $06$ 

## ГОСУДАРСТВЕННАЯ СИСТЕМА ОБЕСПЕЧЕНИЯ ЕДИНСТВА ИЗМЕРЕНИЙ

# **Спектрометры рентгенофлуоресцентные последовательного типа S8 TIGER МЕТОДИКА ПОВЕРКИ МП 88-251-2017**

**Екатеринбург**

2017

### **ПРЕДИСЛОВИЕ**

**1 РАЗРАБОТАНА ФГУП «Уральский научно-исследовательский институт метрологии» (ФГУП «УНИИМ»)**

- **2 ИСПОЛНИТЕЛЬ зав. лаб. 251, к.х.н., Собина Е.П.**
- **3 УТВЕРЖДЕНА директором ФГУП «УНИИМ» в 2017 г.**

### СОДЕРЖАНИЕ

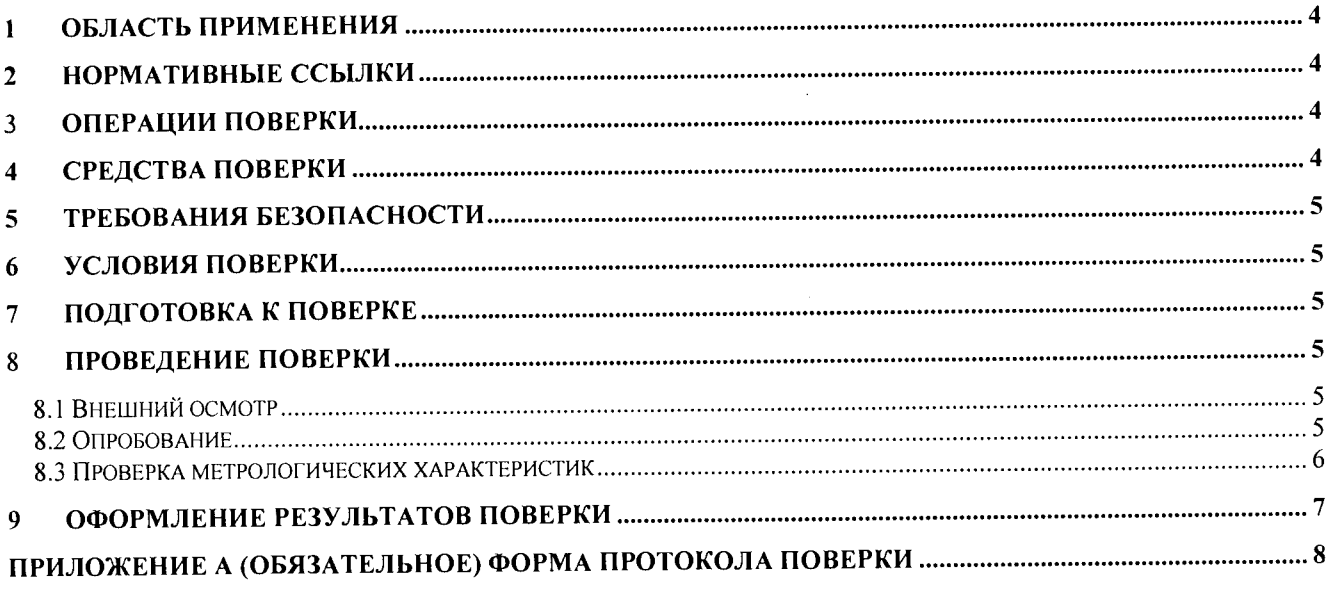

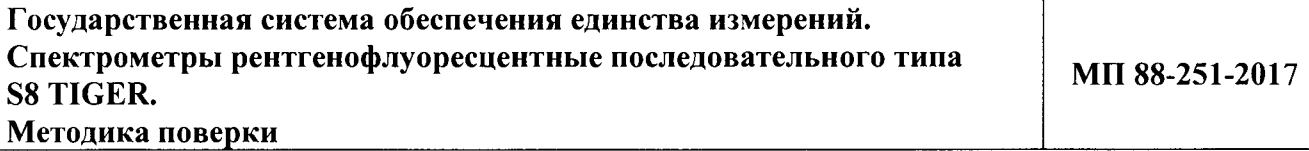

**Дата введения в действие: июнь 2017 г.**

**1 • Область применения**<br>Настояшая **методика** пс Настоящая методика поверки распространяется на спектрометры рентгенофлуоресцентные последовательного типа S8 TIGER моделей: S8 TIGER Серия I, S8 TIGER Серия II, S8 TIGER ECO, выпускаемые фирмой «BRUKER AXS GmbH», Германия, и устанавливает методы и средства первичной и периодической поверок.

Поверка спектрометра должна производиться в соответствии с требованиями настоящей методики.

Интервал между поверками - 1 год.

#### **2 Нормативные ссылки**

В настоящей методике поверки использованы ссылки на следующие документы:<br>ГОСТ 12.2.007.0-75 Система станлартов безопасности труда.

ГОСТ 12.2.007.0-75 Система стандартов безопасности труда. Изделия электротехнические. Общие требования безопасности

Приказ Минтруда России от 24.07.2013 N 328н «Об утверждении Правил по охране труда при эксплуатации электроустановок»

Приказ Минпромторга России от 02.07.2015 № 1815 «Об утверждении порядка проведения поверки средств измерений, требования к знаку поверки и содержанию свидетельств о поверке».

#### **3 Операции поверки**

3.1 При поверке должны быть выполнены операции, указанные в таблице 1. Таблица 1 – Операции поверки

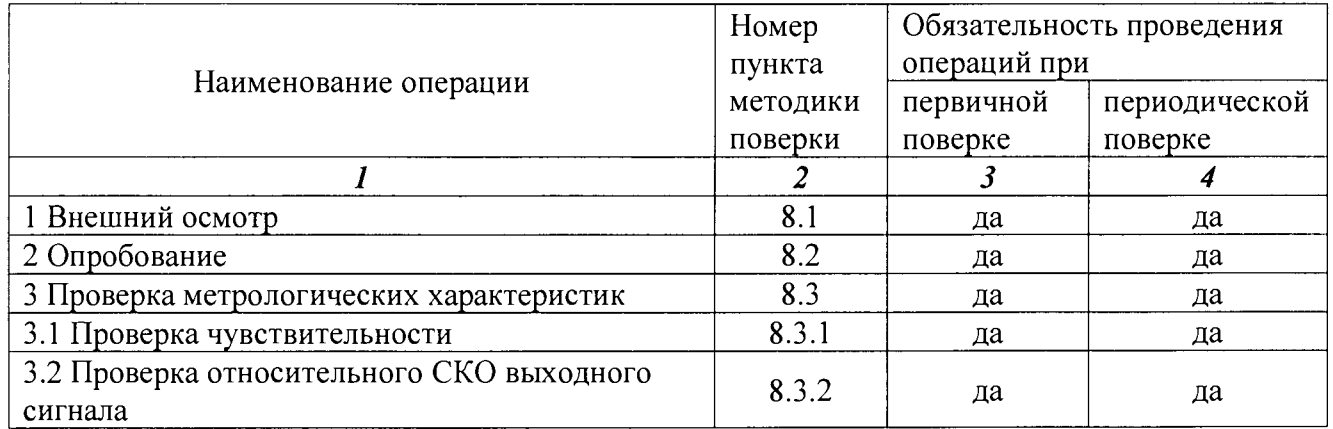

3.2 В случае невыполнения требований хотя бы к одной из операций проводится настройка спектрометра в соответствии с руководством по эксплуатации (далее - РЭ). В дальнейшем все операции повторяются вновь, в случае повторного невыполнения требований хотя бы к одной из операций поверка прекращается, спектрометр бракуется.

### **4 Средства поверки**

4.1 При проведении поверки применяют следующее средства поверки:

- стандартный образец стали легированной ГСО 8876-2007 (индекс ЛГ 58) (интервал аттестованных значений массовой доли элементов от 0,039 % до 23,4 %, интервал границ абсолютной погрешности аттестованных значений при  $P=0.95$  от  $\pm 0.0018$  % до  $\pm 0.3$  %);

- термогигрометр CENTER, (10 - 100) %;  $\Delta = \pm 3$  %; (10 - 30) °C;  $\Delta = \pm 0.7$  °C.

4.2 Допускается применение других стандартных образцов утвержденных типов сталей, имеющих аттестованные значения в интервале массовой доли элементов от 0,2 % до 99 %, границы относительной погрешности аттестованных значений при Р=0,95 от  $\pm$  0,3 % до  $\pm$  20 %).

4.3 Допускается применение других средств измерений с метрологическими характеристиками не хуже приведенных в 4.1.

#### **5 Требования безопасности**

При проведении поверки должны быть соблюдены требования Приказа Минтруда России от 24.07.2013 N 328н «Об утверждении Правил по охране труда при эксплуатации электроустановок», требования ГОСТ 12.2.007.0.

#### **6 Условия поверки**

6.1 При проведении поверки должны быть соблюдены следующие условия:<br>67 от 17 ло 25

- температура окружающего воздуха,  $^{\circ}C$  от 17 до 25 от 17 до 25 года с 17 до 25

- относительная влажность воздуха, (при  $t=20$  °C), %

6.2 Спектрометр устанавливается вдали от источников магнитных и электрических полей. Спектрометр должен находиться на ровной и устойчивой поверхности, без возможности тряски; необходимо соблюдать дистанцию между задней панелью спектрометра и стеной в соответствии с РЭ.

#### **7 Подготовка к поверке**

7.1 Спектрометр подготовить к работе в соответствии с РЭ.

7.2 Стандартный образец, используемый при поверке, подготовить в соответствии с его инструкцией по применению.

#### **8 Проведение поверки**

8.1 Внешний осмотр

При внешнем осмотре установить:

- отсутствие видимых повреждений спектрометра;

- соответствие комплектности, указанной в РЭ;

- четкость обозначений и маркировки.

8.2 Опробование

8.2.1 Опробование спектрометра происходит в автоматическом режиме. Включить питание спектрометра. После включения питания происходит автоматическое тестирование спектрометра. В случае успешного прохождения тестирования на дисплее появляется стандартное окно программного обеспечения анализатора. В случае, если спектрометр не прошел тестирование, на дисплее появляется сообщение об ошибке.

8.2.2 Провести проверку идентификационных данных ПО спектрометра.

Проверка соответствия ПО заключается в определении номера версии (идентификационного номера) программного обеспечения. Для проверки номера версии ПО в панели инструментов операционной системы WINDOWS выбрать пункт «Программы и компоненты». В открывшемся окне найти стоку SPECTRA PLUS S8 TIGER и убедиться в корректности номера версии. Копия экрана с окном с номером версии ПО приведена на рисунке 1.

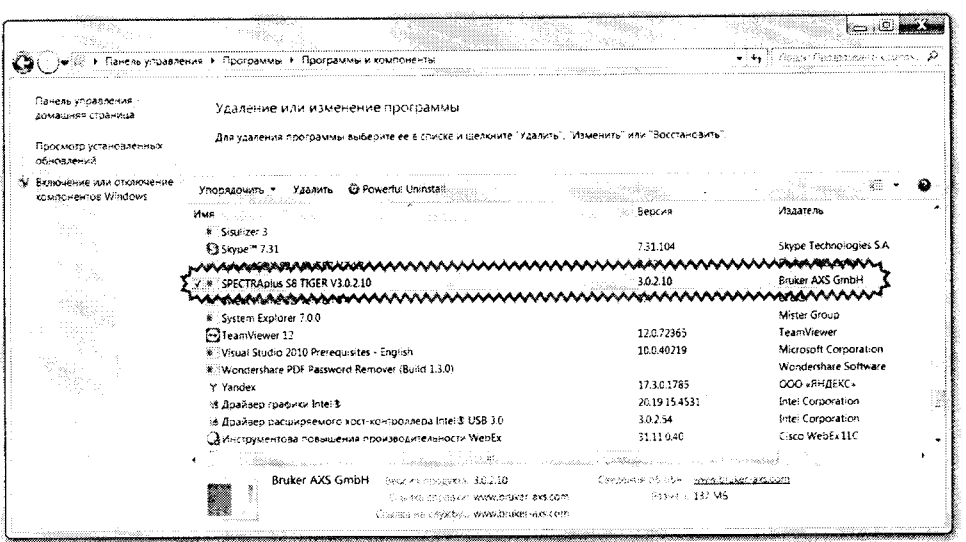

#### Рисунок 1 - Окно с названием и номером версии ПО

Спектрометр считается выдержавшим проверку ПО, если номер версии ПО не ниже 2.2. Версия ПО может иметь дополнительные цифровые и/или буквенные суффиксы.

8.3 Проверка метрологических характеристик

8.3.1 Проверка чувствительности

Проверку чувствительности спектрометра провести с использованием 8.3.1.1 стандартного образца утвержденного типа согласно п.4.1 (далее - ГСО). Установить на измерительную позицию спектрометра ГСО.

8.3.1.2 Выбрать из списка аналитическую программу POVERKA (Поверка) и запустить измерение (выходные параметры на высоковольтном генераторе: 20 мА, 50 кВ, время накопления выходного сигнала 100 с). В результате выполнения программы будет измерен выходной сигнал спектрометра (скорость счета) для элементов Си и Ст (на линии Ка). Провести 10 измерений выходного сигнала спектрометра для каждого элемента.

8.3.1.3 Рассчитывают чувствительность для элементов Си и Ст, К, кимп/(с-мА-%), по формуле

$$
K_i = \frac{\overline{Y}_i}{I \cdot A_i},\tag{1}
$$

где  $\overline{Y}_i$  - среднее арифметическое значение интенсивности сигнала спектрометра для *i*-го

элемента, кимп/с, которое вычисляется по формуле  $\overline{Y}_i = \frac{\sum_{j=1}^n Y_{ij}}{n}$ ;  $Y_{ii}$  - *i*-й neaver more

 $Y_{n}$  - *j*-й результат измерений интенсивности для *i*-го элемента, кимп/с;

п - число измерений;

 $A_{i}$  - аттестованное значение массовой доли *i*-го элемента, приведенная в паспорте  $\Gamma$ CO, %;

I - величина тока рентгеновской трубки, которая задается при измерении с помощью программного обеспечения спектрометра, мА.

8.3.1.4. Спектрометр считается выдержавшим поверку по п. 8.3.1, если чувствительность по линии Ка для элементов Си и Ст соответствует требованиям, приведенным в таблице 2.

#### 8.3.2 Проверка относительного СКО выходного сигнала

8.3.2.1 По полученным данным в п. 8.3.1 вычислить значение относительного СКО выходного сигнала, S., %, для элементов Си и Ст по формуле

$$
S_{ni} = \frac{S_i}{\overline{Y}_i} \cdot 100\,,\tag{2}
$$

где S<sub>i</sub> - стандартное отклонение выходного сигнала спектрометра i-го элемента, которое

  
вычисляется по формуле 
$$
S_i = \sqrt{\frac{\sum_{j=1}^{n} (Y_{ij} - \overline{Y}_i)^2}{n-1}}
$$

8.3.2.2. Спектрометр считается выдержавшим поверку по п.8.3.2, если значения относительного СКО выходного сигнала для элементов Си и Ст соответствуют требованиям, приведенным в таблице 2.

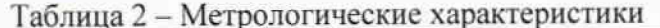

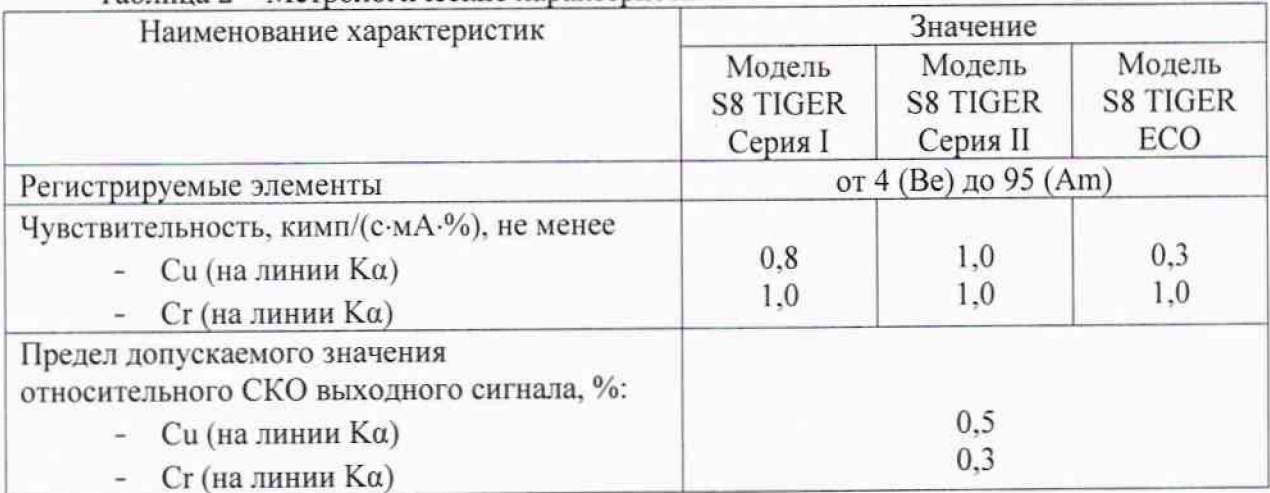

#### Оформление результатов поверки 9

9.1 Оформляют протокол проведения поверки по форме Приложения А.

9.2 Положительные результаты поверки оформляют выдачей свидетельства о поверке в соответствии с Приказом Минпромторга России от 02.07.2015 № 1815. Знак поверки наносится на свидетельство о поверке и на спектрометр в соответствии с рисунком внешнего вида, приведенным в описании типа.

9.3 При отрицательных результатах поверки спектрометр признают непригодным к дальнейшей эксплуатации, аннулируют свидетельство, гасят клеймо и выдают извещение о непригодности с указанием причин в соответствии с Приказом Минпромторга России от 02.07.2015 No 1815.

Зав. лаб. 251 ФГУП «УНИИМ», к.х.н.

 $\sqrt{\frac{1}{2}}$  E.II. Собина

#### **ПРИЛОЖЕНИЕ А (обязательное) ФОРМА ПРОТОКОЛА ПОВЕРКИ** ПРОТОКОЛ № \_\_\_\_\_\_\_\_\_\_ ПРОВЕДЕНИЯ ПОВЕРКИ

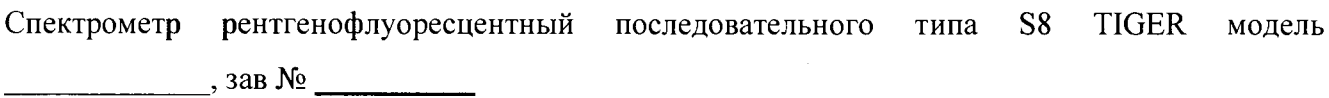

Документ на поверку: МП 88-251-2017 «ГСИ. Спектрометры рентгенофлуоресцентные последовательного типа S8 TIGER. Методика поверки».

#### **Информация об использованных средствах поверки:**

#### **Условия проведения поверки:**

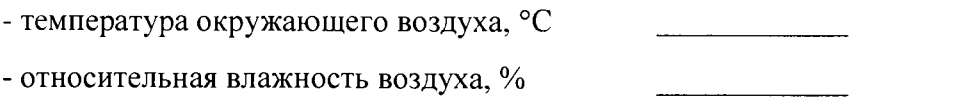

Результаты внешнего осмотра\_\_\_\_\_\_\_\_\_\_\_\_\_

Результаты опробования \_\_\_\_\_\_\_\_\_\_\_\_\_\_\_\_\_

#### **Проверка метрологических характеристик**

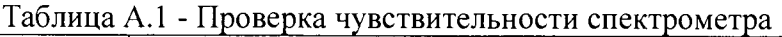

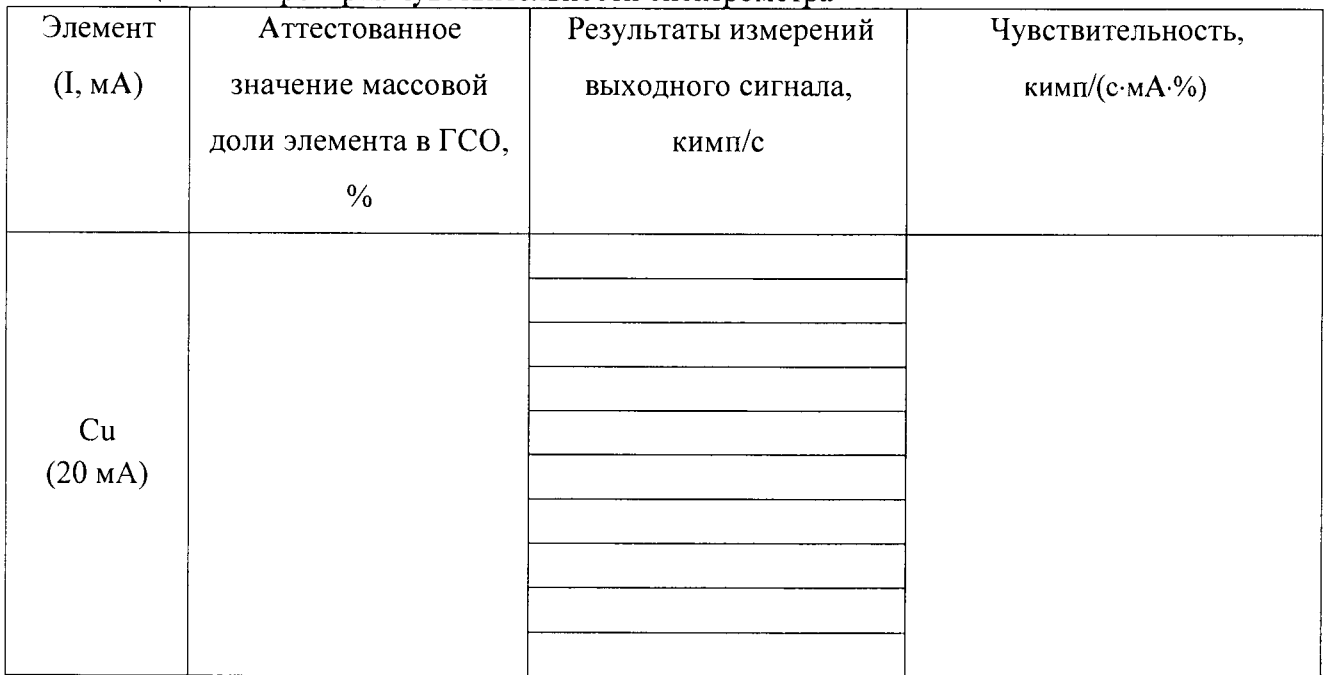

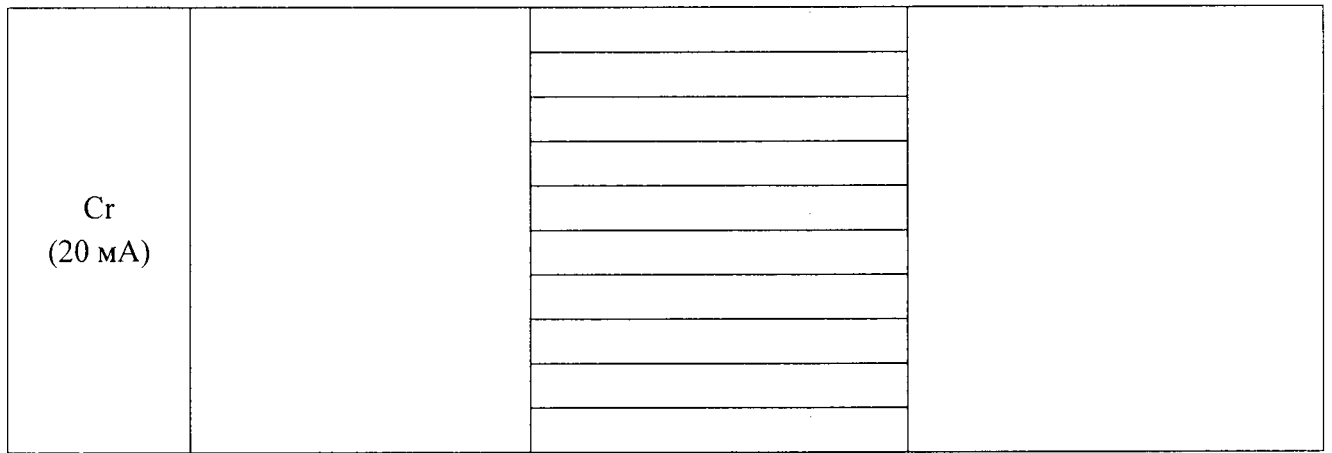

#### Таблица А.2 - Проверка относительного СКО выходного сигнала

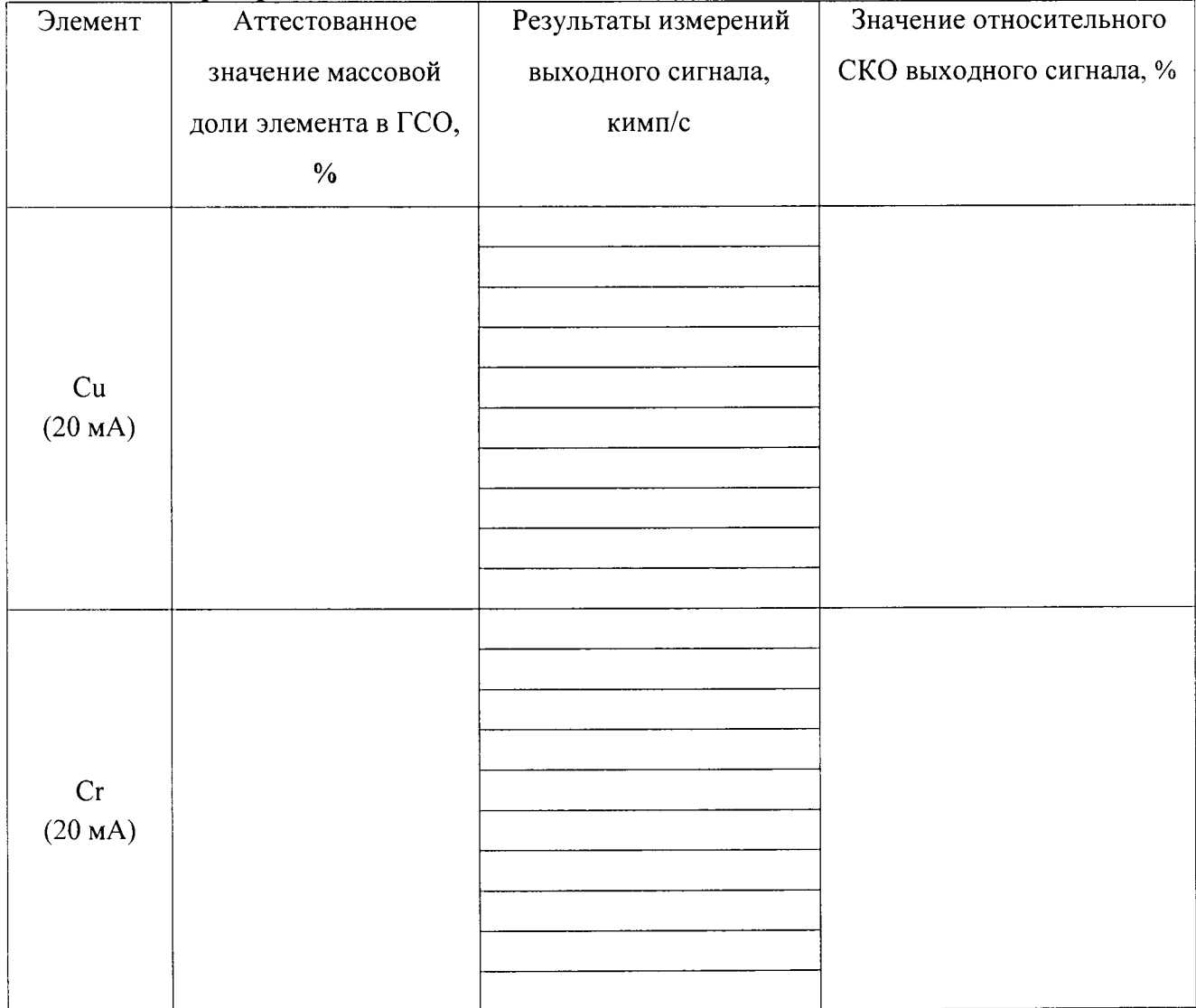

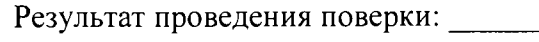

Выдано свидетельство о поверке (извещение о непригодности)

Подпись

Поверитель $\_\_$ 

 $(\Phi$ <sub>M</sub>.O.)

<u>...</u>

Организация, проводившая поверку противает по при подати по при подати по при подати по при подати по